## **Exporting (pro only)**

In GPX Viewer Pro, users have the ability to export the waypoints into the new GPX file. How to export the waypoints:

- 1. Open **Left main menu**.
- 2. Select **Waypoint info**.
- 3. Tap on the **three dots** underneath the waypoint division (opened/trackbook/recorded).
- 4. Select **Export** option.
- 5. Choose the location of the exported file within your directiories.
- 6. Set **File name**, **File description** and **File type**.
- 7. Choose the waypoints you want to be exported within this file.

From: <https://docs.vecturagames.com/gpxviewer/> - **GPX Viewer User Guide**

Permanent link: **[https://docs.vecturagames.com/gpxviewer/doku.php?id=docs:waypoint\\_export&rev=1662453348](https://docs.vecturagames.com/gpxviewer/doku.php?id=docs:waypoint_export&rev=1662453348)**

Last update: **2022/09/06 08:35**

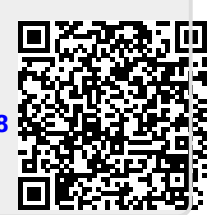